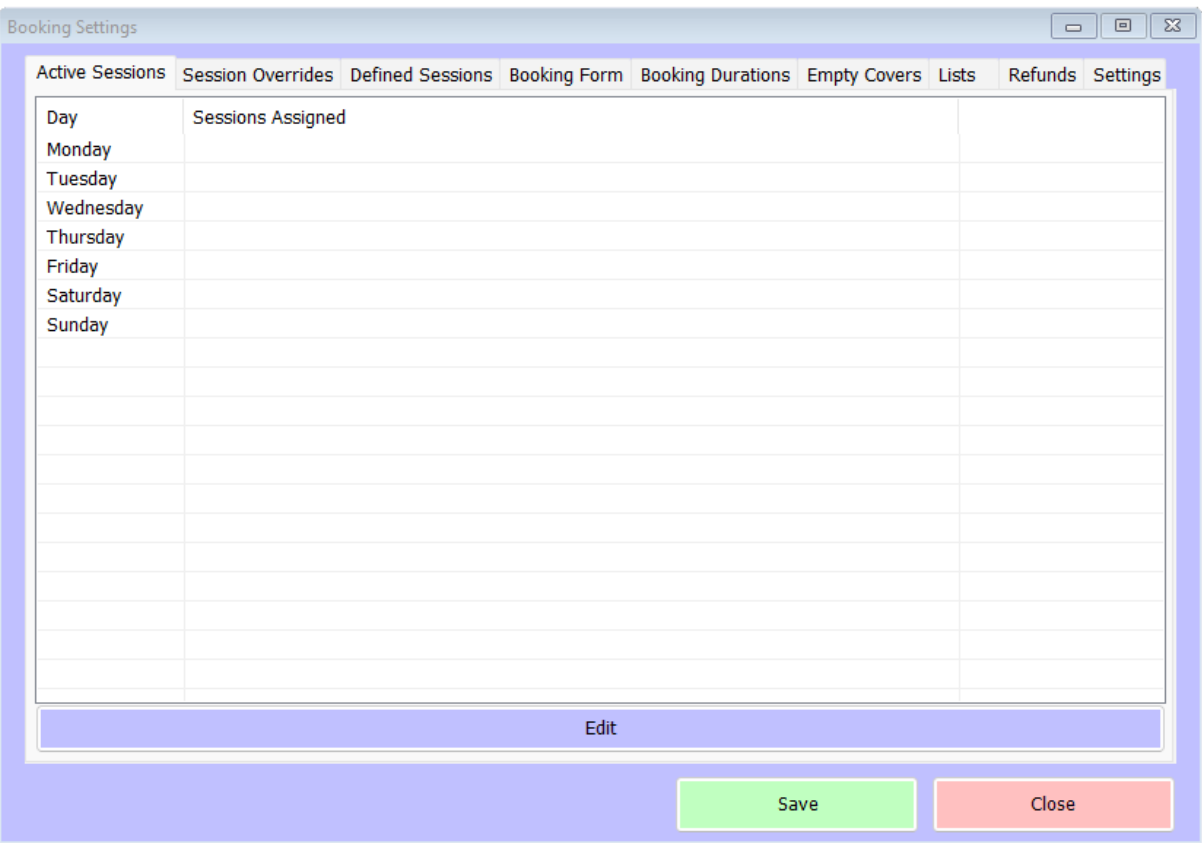

Having created sessions, you next need to allocate them to the relevant days of the week. To do so, highlight each day and click 'Edit'. You'll see a screen like this, with all the sessions you've defined listed;

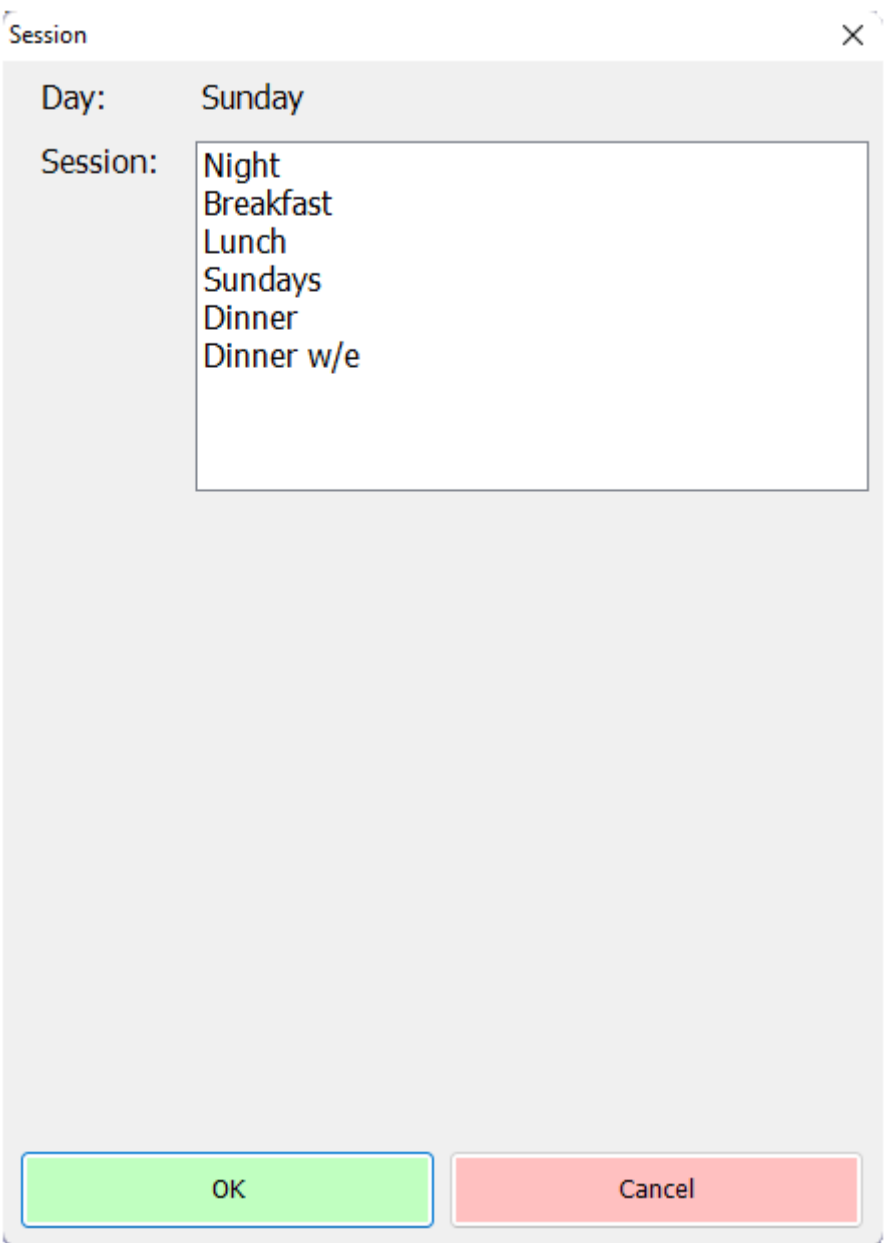

Simply click on each session that you wish to apply to the selected day. For example;

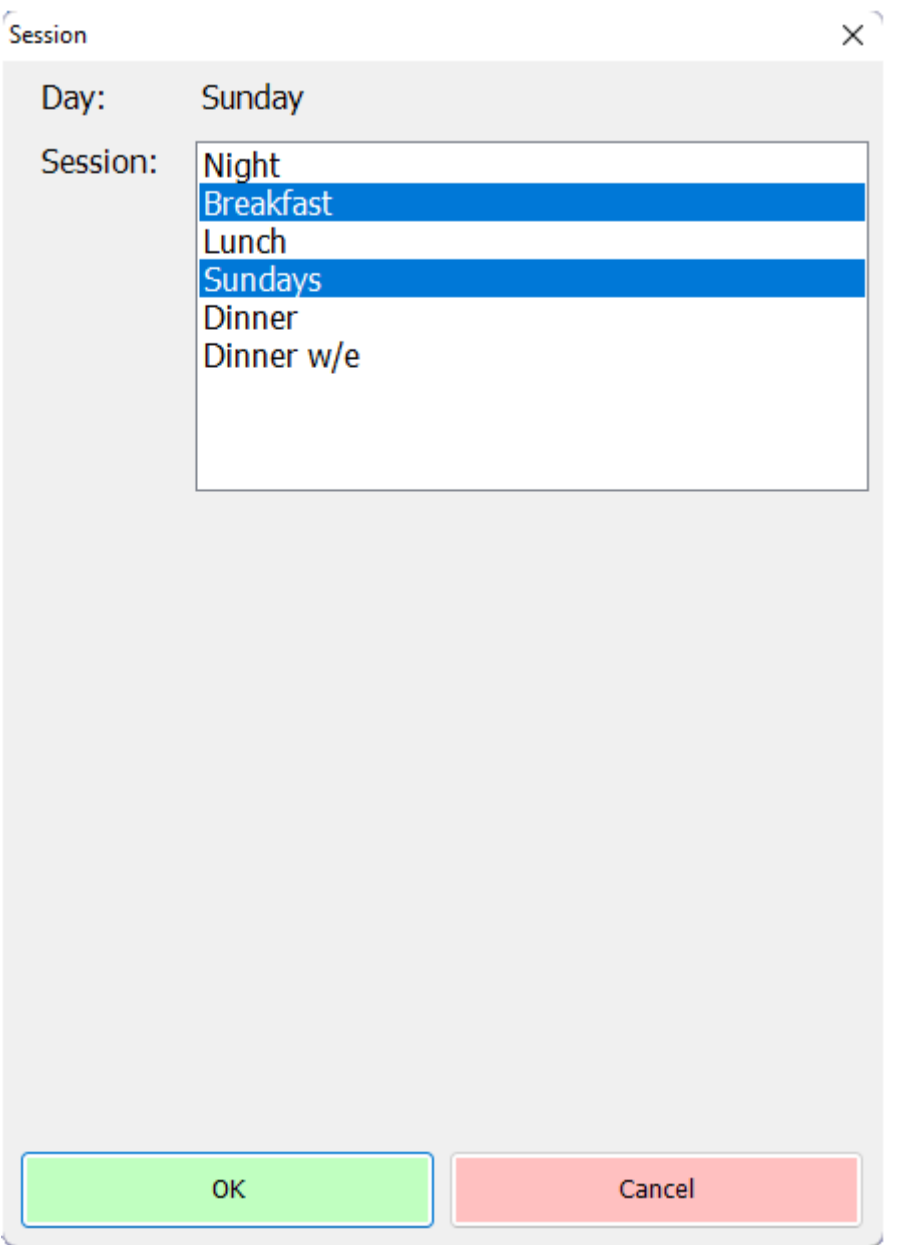

Click 'OK' to confirm your selection. Once you've repeated the process for the entire week, you should see something like this;

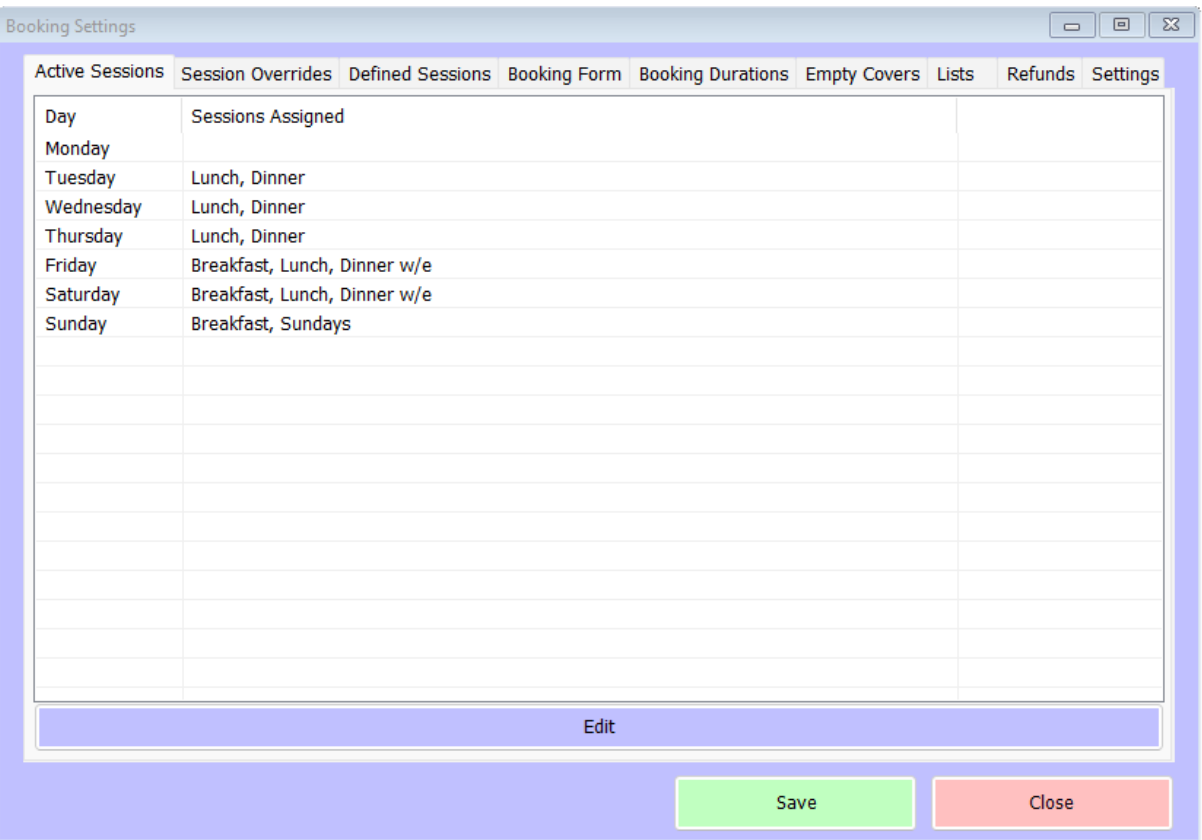

You'll notice that Monday is blank, meaning that no bookings will be able to be made. This might be useful if you close on a particular day of the week or if you need to allow for all walk-ins on a particular day. If you're happy with your allocations, click 'Save'